# DIGITAL<br>**ETEEU Group Play / Round Robin**

### **BRACKET OPERATIONS Basic Skills**

### **Drawing the bracket:**

- ❏ Create and populate groups
- ❏ Create seeded groups
- ❏ Build and create team-based groups (blind draw, pairs, triples, quads)

### **Making changes before play begins:**

- ❏ Add a player to a group (Singles Only)
- ❏ Redraw the groups and discard original

### **Managing live Group Play:**

- ❏ Assign group boards
- ❏ Publish board calls
- ❏ Print a backup or save as PDF
- ❏ Accept "Toast" results & Auto-Pilot
- ❏ Manually enter or override results and scores
- ❏ Set up a tie-breaker match on a tablet
- ❏ Close out a completed event

### **Ranking & Advancing Players to next stage:**

- ❏ Edit and approve group rankings
- ❏ Manage tie-breakers
- ❏ Select & export ranked players to a mapped/seeded KO or RR
- ❏ Select & export players to a random/custom built KO or RR
- ❏ Manually select any players to export
- ❏ Manually build a bracket if needed for custom mapping/seeding

*Click the a*  $\triangle$  *icons to access help information inside the bracket program.*

### **-\*- PRO TIPS -\*-**

Open **DCTV** on a tablet or browser tab to monitor the event:

- Match status, results and scores
- Group / Board assignments \*\*\*

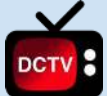

Turn auto-pilot on for the entire event to have results update automatically until all groups are completed

\*\*\*

Edit individual match scores to correct errors and update rankings. *Turn off auto-pilot when editing scores.*

\*\*\*

Use the **"Overview"** page progress bar to monitor completion % for all groups and individual groups

*Note:* A tablet's board # can be changed instead of reassigning a board in the bracket. \*\*\*

\*\*\*

Remember to close the event when all match results are recorded, this triggers the group ranking mode to open in the Master Roster. \*\*\*

In the Master Roster, you can undo event status using the links in the header. For example, click "Select Players" to return to the ability to change the player export list.

**"Publish Board Calls"** will send notifications to players and match lists to tablets. Use this to control when this information is released.

\*\*\*

## D 1 G 1 T A L<br>**EI T E E D SOS Help (Group Play / Rnd Robin)**

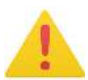

## **EMERGENCY INSTRUCTIONS**

#### **A match is not appearing on the tablet**

- **Solution:** Troubleshoot tablet first to rule out wifi issue
- Create match manually as a last resort *(refer to Tablet Management Guide SOS Help for instructions)*

#### **An incorrect score has been reported**

● **Solution:** Click on score boxes of affected match to enter correct scores.

#### **I need to re-draw the groups**

● **Solution:** Use **"Re-Draw Event"**

#### **I need to add or remove a player or team after the draw is saved**

- **Solution:** use the **"Add Player"** link (Singles only) to add a player BEFORE any matches are played in the group.
- Changes can't be made to team events (pairs, triples, quads) after groups are created. Use "Re-draw event" tool to enable adding/removing players
- Players/teams can't be removed after matches are underway, but you can manually enter "0-0" for a withdrawn player's match scores.

### **Tips for Editing Match Scores:**

**If a match score is incorrect, you can edit the legs won score in the Results tab to ensure accurate rankings**

- Turn off Auto-Pilot when editing scores
- Wait for the tablet to report the incorrect score and accept/dismiss toast BEFORE making edits
- Match scores should update on DCTV and the Master Roster Tool within seconds of editing

 $\ddot{\Phi}$  Tools  $\star$ 

### **What's in the TOOLS menu?**

- **Add Boards** Create more boards to be available for match assignments
- **Assign boards to groups** manage group board assignments
- **Add player to group** add a player
- **Switch player**  change a player in a group
- **Change event visibility** turn public group play results on or off on DCTV *(this also happens automatically when event is marked complete)*
- **Re-draw group play**  return event back to state just before drawing the groups *(player list will remain intact and can be edited)*